## **Inhaltsverzeichnis**

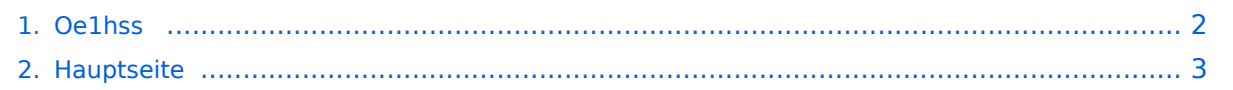

## <span id="page-1-0"></span>**Oe1hss**

Das Inhaltsformat pdf wird vom Inhaltsmodell Wikitext nicht unterstützt.

Zurück zur Seite [Hauptseite.](#page-2-0)

## <span id="page-2-0"></span>**Quelltext der Seite Hauptseite**

Sie sind nicht berechtigt, die Seite zu bearbeiten. Gründe:

- Die Aktion, welche Sie beantragt haben, ist auf Benutzer beschränkt, welche einer der Gruppen ["Administratoren](https://wiki.oevsv.at/w/index.php?title=Project:Administratoren&action=view), [Sichter,](https://wiki.oevsv.at/w/index.php?title=Project:Sichter&action=view) [Prüfer"](https://wiki.oevsv.at/w/index.php?title=Project:Pr%C3%BCfer&action=view) angehören.
- Die Aktion, welche Sie beantragt haben, ist auf Benutzer beschränkt, welche der Gruppe "editor" angehören.
- Diese Seite wurde geschützt, um Bearbeitungen sowie andere Aktionen zu verhindern.

Sie können den Quelltext dieser Seite betrachten und kopieren.

== Ein Beispiel für APRS auf KW: == Unser Vizepräsident OE1HSS war mit einem Segelboot in der Karibik mit dem Rufzeichen OE1HSS auf APRS qrv. Hier 4 Beispiele wie man ihn bisher beobachten konnte: "UIView" <gallery> Image:hss1.jpg|Bild 1 Image:hss2.jpg|Bild 2 Image:hss3.jpg|Bild3 </gallery> "db0anf" Er sendete auf 10,147.300 KHz USB in "normal" und " robust" – Packet. Leider sind die Bedingungen nicht besonders gut aber 1.500 bis ca. 8.000 km (in der Nacht) sind gut zu überwinden. Wie man den OM beobachten kann wird im Folgenden erklärt: === per Internet: === man gehe auf die Seite www.db0anf.de und gebe links oben das zu suchende Call ein hier z.B.: OE1HSS. damit lässt sich der letzte empfangene Standort ziemlich genau bestimmen. === in UiView: === man verbindet sich mit einem Server: z.B.: dl.aprs2.net: 10155 und schreibe in den Extra log-on text: folgendes hinein: filter a/25/-80/0/-40 jetzt empfängt man nur Daten die aus dem Karibischen Raum kommen, was für den Datenverbrauch von Vorteil ist. Erklärung Filter: 25 = 25 nördliche Breite/80 =80 Grad westliche Länge/ 0 = 0 Grad Breite und / 40 = 40 Grad westliche Länge. (südliche Breite und östliche Länge haben ein - (minus) vorangestellt) Jetzt braucht man nur noch die Karten der Karibik. Diese sind auf dem SSU Server herunterzuladen (Software/UiView\_bma/maps\_msu/Karibik) oder können auch mir direkt über E-Mail oe3msu@oevsv.at angefordert werden (als .zip-File). Wenn man jetzt noch in der Auto Track-Liste (Setup/Auto Track List) das Rufzeichen OE1HSS eingibt springt UIView genau auf die Karte in der Karibik, wenn OE1HSS empfangen wird Aussichten: mehrere OM`s aus OE werden diesem Sommer in Namibia und Australien unterwegs sein – alle mit einem TNC welches auf normal und robust - Packet ihre Daten aussenden werden. Vielleicht ein Grund mehr sich mit dem Thema " APRS – weltweit" zu beschäftigen. [[APRS auf Kurzwelle|Zurück]]

Die folgende Vorlage wird auf dieser Seite verwendet:

[Vorlage:Box Note](https://wiki.oevsv.at/wiki/Vorlage:Box_Note) [\(Quelltext anzeigen\)](https://wiki.oevsv.at/w/index.php?title=Vorlage:Box_Note&action=edit) (schreibgeschützt)

Zurück zur Seite [Hauptseite.](#page-2-0)